- Install [run time engine](http://joule.ni.com/nidu/cds/view/p/id/550/lang/en) program to operate the Function Generator, Oscilloscope and Dynamic Signal Analyzer as shown in figure below.
- E) • To run the Functions Generator press the  $\boxed{\downarrow}$  from the tool bar, Then press the from the Function Generator as illustrate in  $Fig(1)$ , then set the values shown in the table()

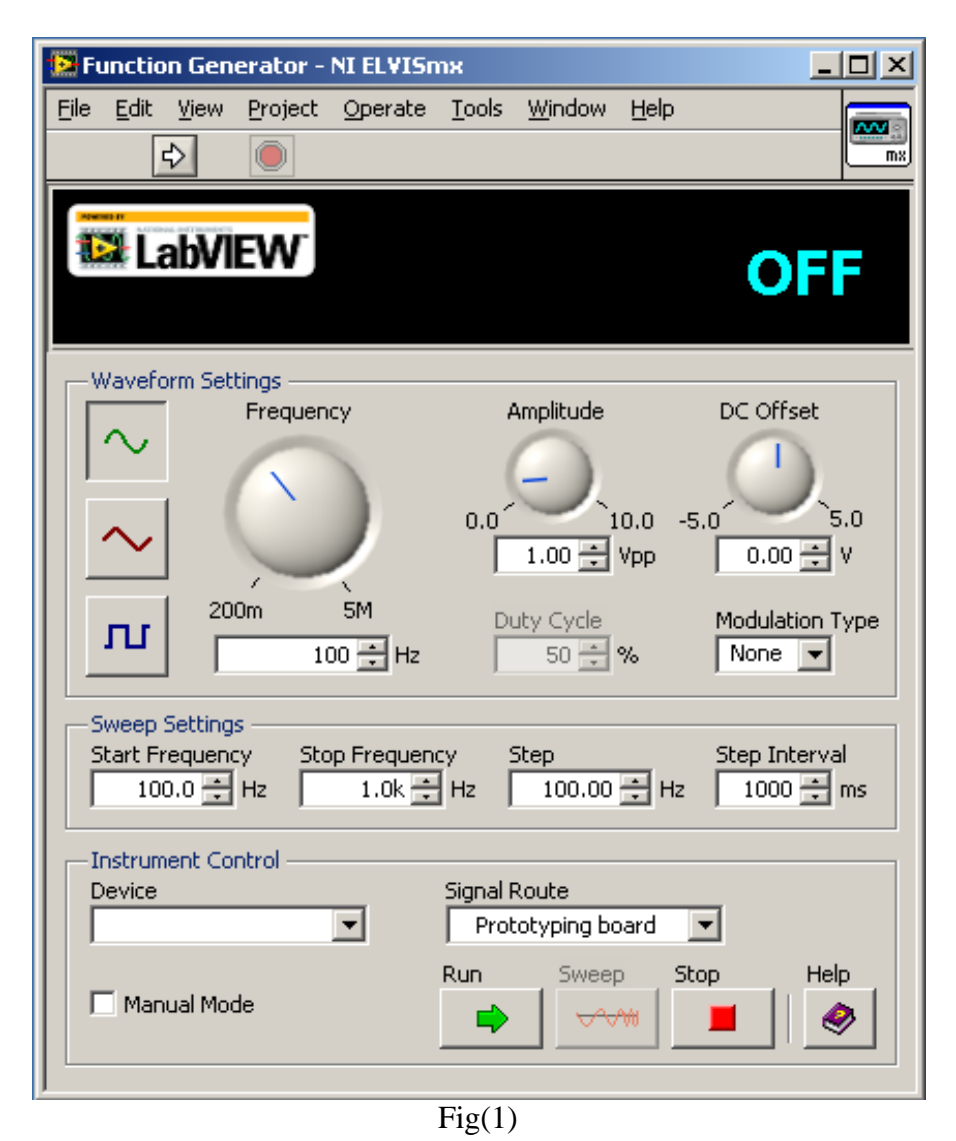

 $\triangleright$  Set up the Function Generator, Oscilloscope and Dynamic Signal analyzer and set all as shown in table:

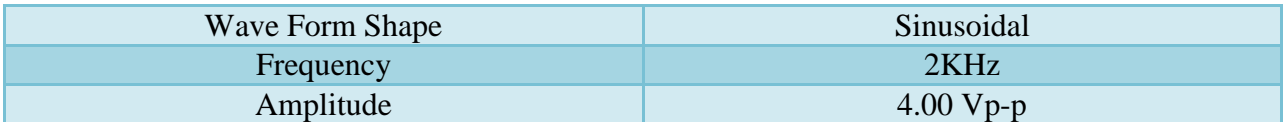

set the values for the Scope as follows

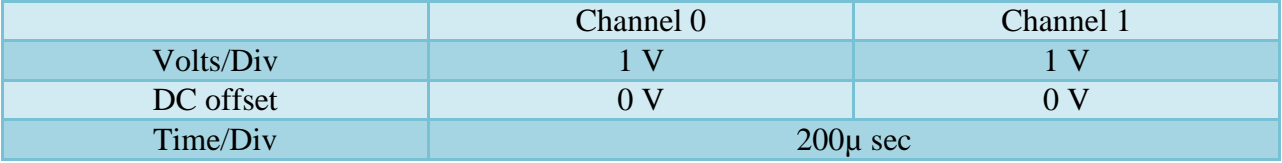

set the values for the DSA as follows

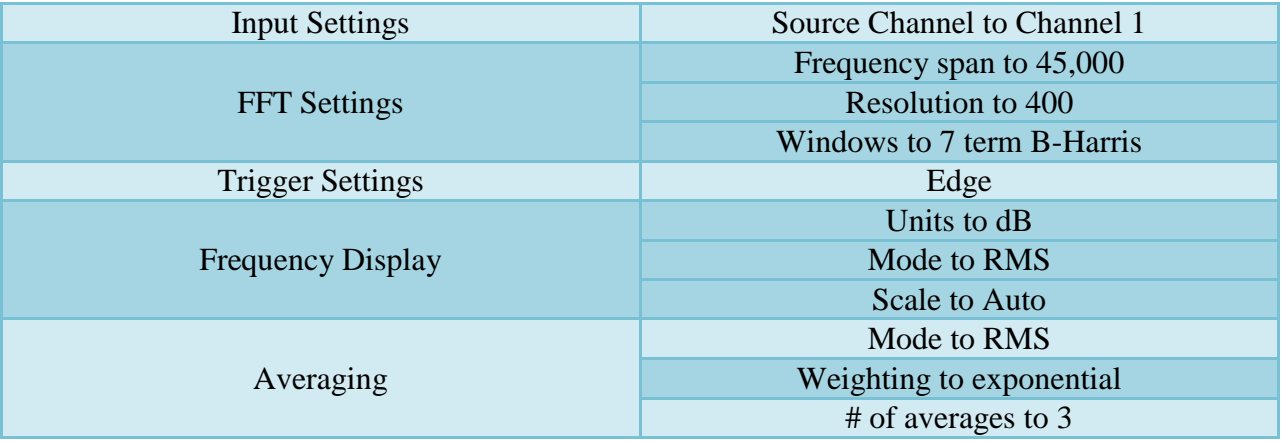

Table (1)

Run the Oscilloscope at Ch0 and sketch the input signal.

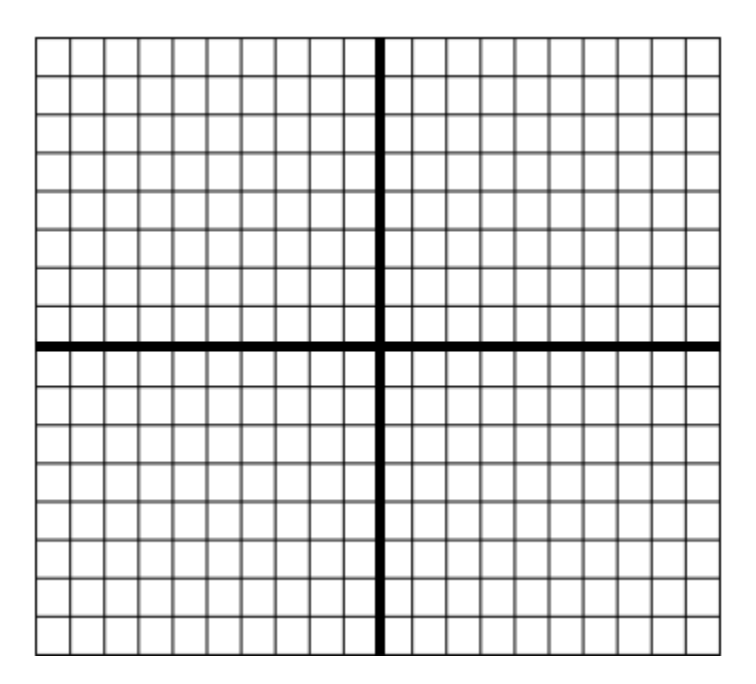

## Record  $\mathbf{V}_{\text{p-p}}$  :

 $\triangleright$  Run the dynamic signal analyzer and Sketch the input power signal.

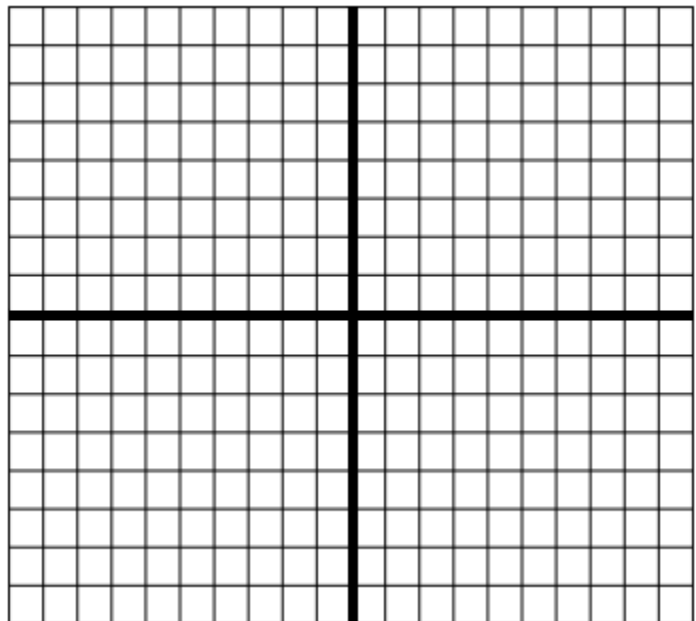

Determine the power signal for the input signal in dBV<sub>rms</sub> value at:

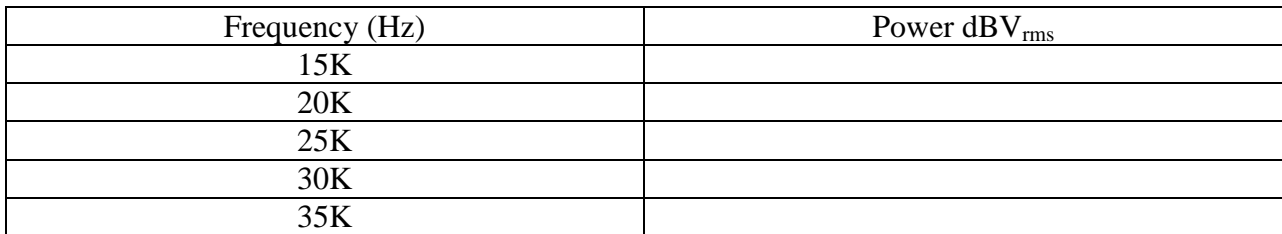

Change to the Ch1(output) and Sketch the output signal:

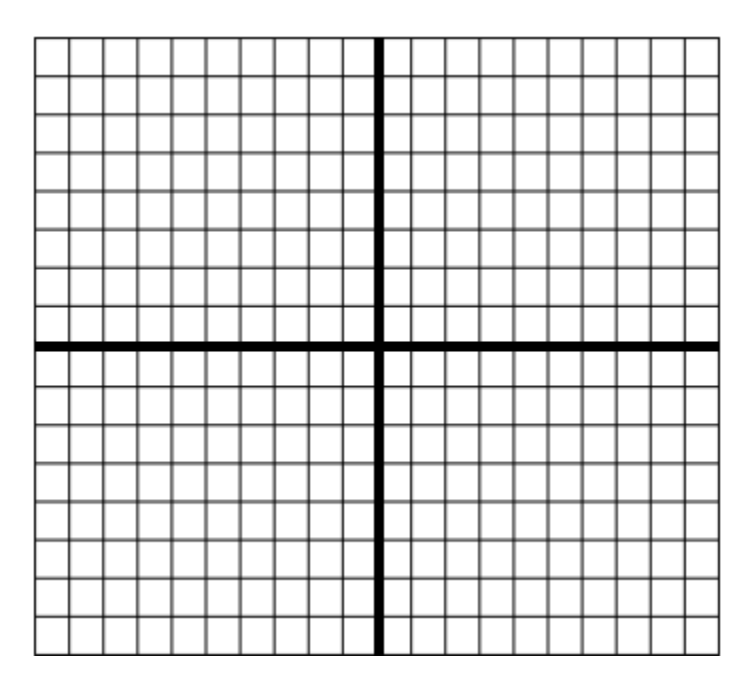

Record Voutp-p:

Sketch the output power signal:

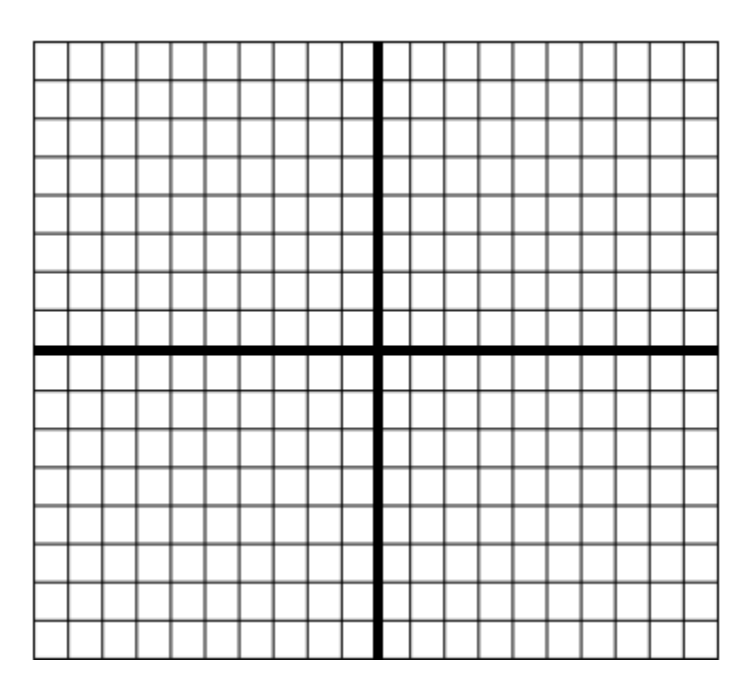

Determine the output power signal in  $dDV_{\rm rms}$  at value:

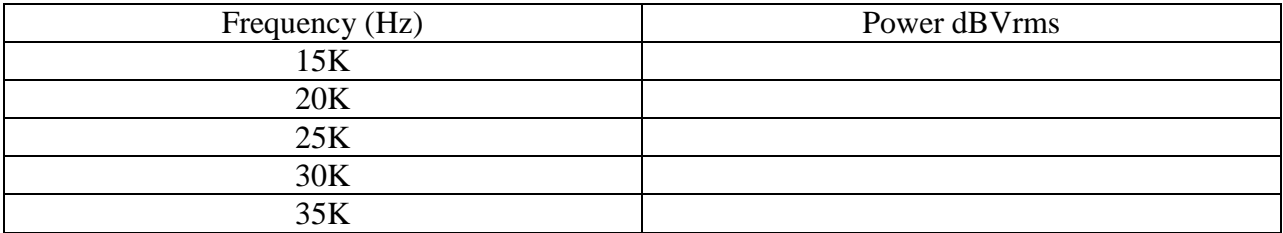

Sketch the input and the output signal (ch0, ch1) dual.

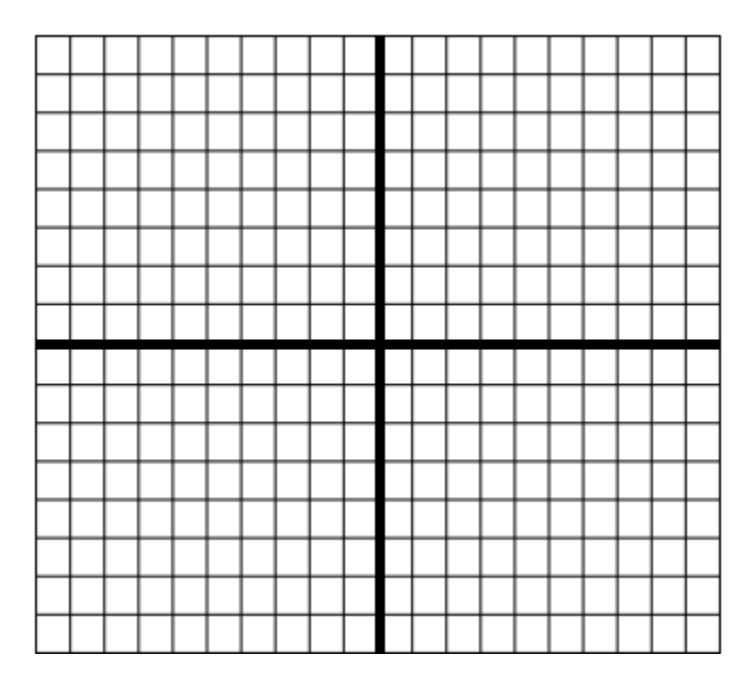

aliasing

Determine the frequency of the first six aliases in the sampled message.

1-

- 2-
- 3-
- 4- 5-
- 
- 6-

Sketch the first aliasing waveform:

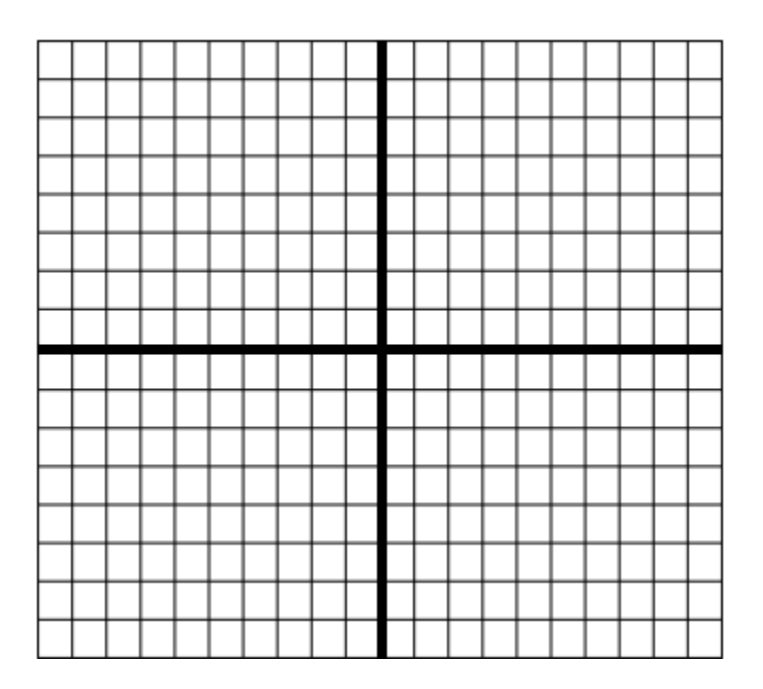